#### **Rastoder, Maja**

#### **Undergraduate thesis / Završni rad**

#### **2019**

*Degree Grantor / Ustanova koja je dodijelila akademski / stručni stupanj:* **University North / Sveučilište Sjever**

*Permanent link / Trajna poveznica:* <https://urn.nsk.hr/urn:nbn:hr:122:002726>

*Rights / Prava:* [In copyright](http://rightsstatements.org/vocab/InC/1.0/) / [Zaštićeno autorskim pravom.](http://rightsstatements.org/vocab/InC/1.0/)

*Download date / Datum preuzimanja:* **2024-07-15**

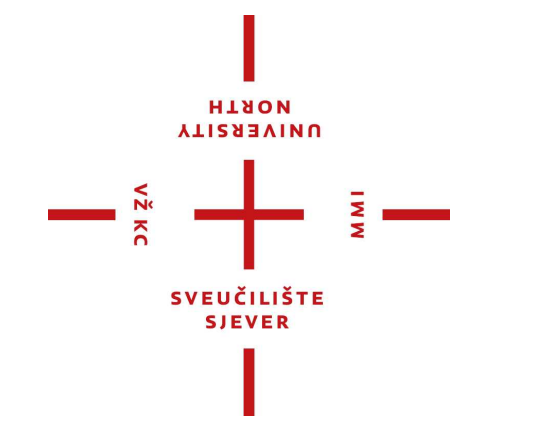

*Repository / Repozitorij:*

[University North Digital Repository](https://repozitorij.unin.hr)

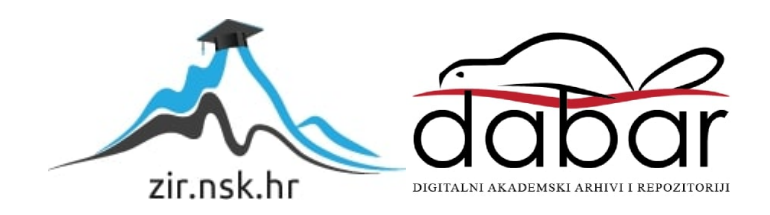

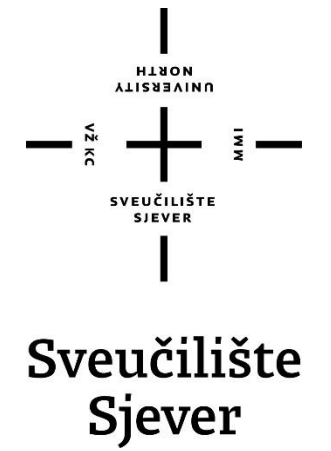

**Završni rad br. 97/MED/2019**

# **Digitalna simulacija višebojnog drvoreza**

**MAJA RASTODER, 0128056290**

Koprivnica, rujan 2019. godine

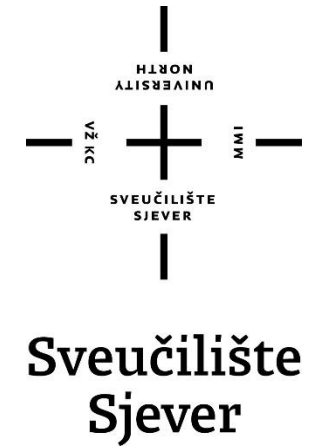

**Odjel za umjetničke studije**

**Završni rad br. 97/MED/2019**

# **Digitalna simulacija višebojnog drvoreza**

**Student**

MAJA RASTODER, 0128056290

**Mentor**

Antun Franović doc.art.

Koprivnica, rujan 2019. godine

Sveučilište Siever .<br>Sveučilišni centar Koprivnica Trg dr. Žarka Dolinara 1, HR-48000 Koprivnica

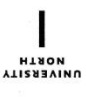

## Prijava završnog rada

Definiranje teme završnog rada i povjerenstva

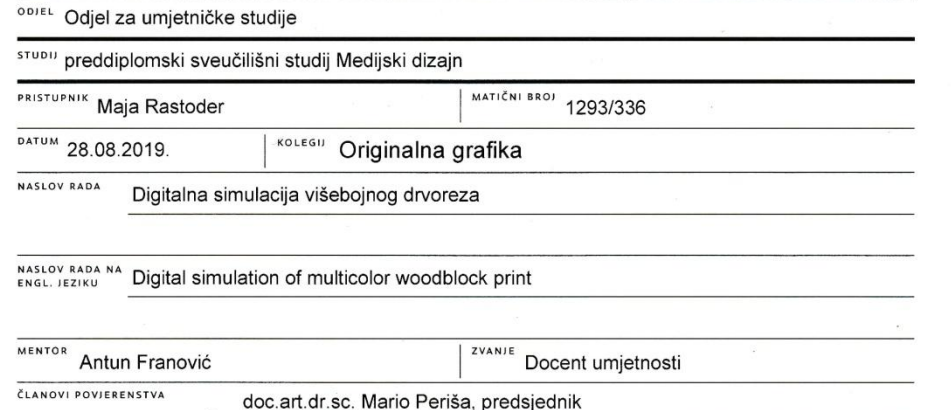

- doc.art. Antun Franović, mentor doc.art. Petar Miljković, komentor  $\overline{\mathbf{z}}$ doc.dr.sc. Dean Valdec
- $\overline{4}$
- doc.art. Dubravko Kuhta, zamjenski član

#### Zadatak završnog rada

 $\overline{5}$ 

**BROJ** 97/MED/2019

 $rac{1}{\sqrt{2}}$ 

VŽ KI

Tema ovog završnog rada je digitalna simulacija višebojnog grafičkog otiska kojim se želi na inovativan i moderan pristup prikazati tradicionalna tehnika višebojnog drvoreza kroz ručnu izradu i digitalnu obradu. Praktični dio završnog rada sadrži : likovnu razradu inicijalnih crteža i slika nadahnutih secesijskim stilovima i ozračjem te tehnikom japanskog drvoreza - Ukiyo-e.; crtanje i grafičku pripremu te digitalnu obradu i i fazu samog digitalnog tiska.

#### U RADU JE POTREBNO:

- odabrati temu, stilski okvir/art noveau i ozračje likovno-grafičkog rada
- razraditi likovno rješenje svake pojedine grafičke cjeline (9 radova)
- artikulirati/simulirati grafički rad imajući u vidu finalnu digitalnu obradu
- obraditi sve nužne sljedeće faze grafičke pripreme za tisak u digitalnom mediju
- testirati tri različite varijante grafičkog tiska s naglaskom na digitalni tisak

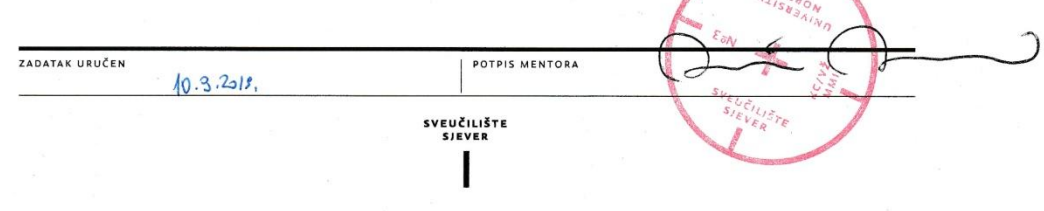

### **Predgovor**

Cijeli svoj život osjećala sam potrebu da se nekako vizualno izrazim i predstavim drugima svijet onako kako ga vidim vlastitim očima. Pritom sam se koristila različitim likovnim i grafičkim tehnikama uz pomoć kojih sam mijenjala i unaprjeđivala svoj stil te načine slikanja i crtanja. Također sam proučavala i pronalazila nove mogućnosti njihove izvedbe koji su me inspirirali. Nadahnuta tradicionalnim crtaćim tehnikama i grafičkim otiscima te ornamentalnim stilovima, pronašla sam vlastiti izraz koji želim predstaviti svijetu putem svojih radova. Dakle, ponajviše sam težila originalnosti svojih radova i pronalasku novih načina za njihovu tehničku i stilsku izradu.

### **Sažetak**

Tema ovog rada je prikaz pripreme i procesa izrade digitalne simulacije višebojnog drvoreza koji se sastoji od ručne izrade, digitalizacije i digitalne obrade te završava postupkom digitalnog otiska. Tradicionalne tehnike grafika višebojnog drvoreza zahtijevale su precizan i dugotrajan slijed grafičke pripreme. Danas nam tehnologija nudi brže i modernije načine na koje se mogu reproducirati višebojne grafike.

Kroz originalne likovno-grafičke radove inspirirane višebojnim drvorezom japanskog ukiyo-e stila, te stilskim figurama art nouveaua i art deco, prikazuje se proces od rukom crtanih originala na papiru preko njihove digitalizacije i digitalne obrade u digitalnom mediju do njihovog završnog otiska u tehnikama digitalnog tiska.

Ključne riječi:

- Višebojni drvorez
- Ukiyo-e
- Art nouveau
- Art deco
- Digitalizacija
- Digitalna obrada
- Simulacija
- Digitalni tisak

#### **Summary**

The theme of this bachelor thesis is to review preparations and process of making a digital simulation of multicolored woodblock prints, which consists of handmade makings, digitalization and digital processing and ends with digital printing. Traditional techniques of graphics multicolored woodblock prints requires a precise and time-consuming sequence prepress. Today, our technology offers a faster and more modern ways in which multi-colored graphics can be manipulated.

The original artworks of graphic art, inspired by multi-colored woodblock print of a Japanese ukiyo-e style and its imagery, art nouveau and art deco, are shown the process of hand-drawn originals on paper through their digitization and digital processing in digital media to their final impression in the techniques of digital printing.

Keywords:

- Multicolored woodblock print
- ukiyo-e
- Art nouveau
- Art deco
- Digitization
- Digital processing
- Simulation
- Digital printing

## Sadržaj

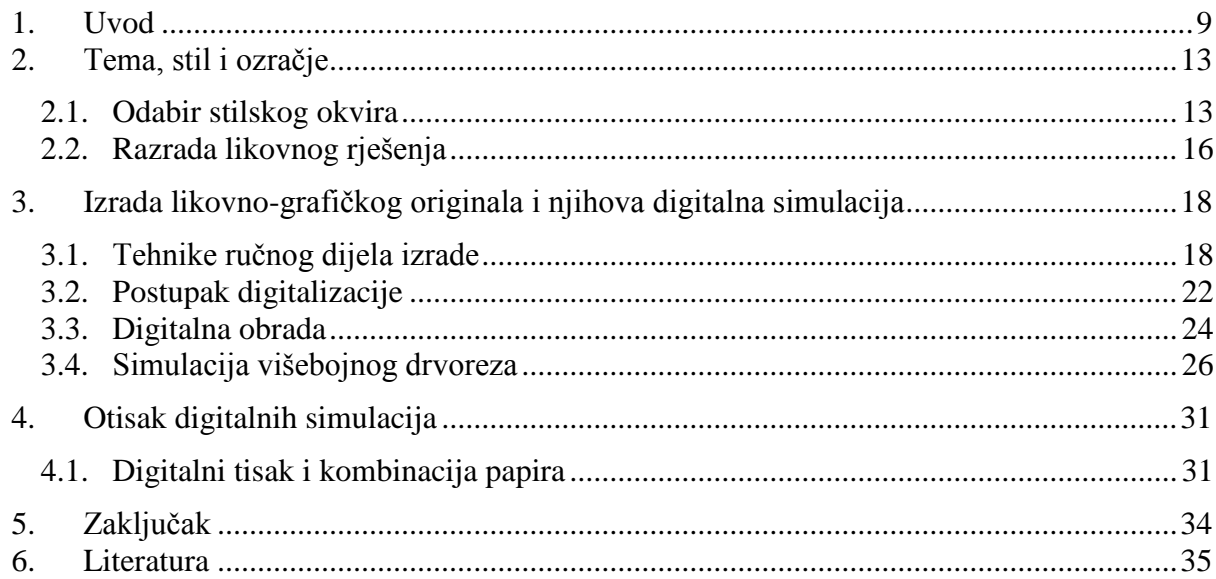

#### **1. Uvod**

Drvorez je najstarija tehnika grafičkog izraza nastala u Kini kao metoda otiskivanja na tkanine i papir koja spada u tehnike visokog tiska te je i danas prisutna u grafičkoj umjetnosti.

Iako poznat i od prije, za vrijeme 15. i 16. stoljeća razvoj drvoreza u Europi bio je potaknut izumom Gutenbergove tiskarske preše koja je donijela inovaciju u produkciji visokog tiska. Postupak je bio sljedeći: na posve glatku drvenu ploču preslikavao bi se crtež ili bi se direktno crtalo po njoj, potom su se oštrim noževima i alatima izdubljivali suvišni dijelovi površine dok ne bi preostali samo oštro ograničeni dijelovi crteža, a na kraju bi se drvena izrezbarena ploča pomoću valjka premazivala bojom i otiskivala u preši. Na taj su način otiskivane prve štampane knjiga pa se može reći da je umjetnost drvoreza u Europi zapravo umjetnost književne ilustracije jer se većinom koristio upravo u svrhu otiskivanja književnih tekstova i ilustracija za velike publikacije. [1]

Metode drvoreza u japanskoj kulturi poznate su već u 8. stoljeću. Njihova prvobitna namjena bila je reprodukcija budističkih ikonografija i slika, a kasnije su se počele koristiti za umnažanje rukopisa i vjerskih tekstova.

Japanski su umjetnici od davnina poznati po izvanrednim vještinama, po tehničkoj preciznosti te po stručnosti u izradi svojih djela. Jedna od najkorištenijih japanskih tehnika je drvorez koji je svojom kompleksnošću, finoćom i jedinstvenim, tradicionalnim načinom izrade, postao inspirativan i popularan u europskim zemljama, iako je njegova tehnika otiskivanja ondje bila već odavno poznata. Ukiyo-e jedan je od pokreta u tradicionalnoj japanskoj tehnici drvoreza koji je u 19. stoljeću utjecao na impresioniste. Naime, oni su ga obnovili kao izvornu likovnu tehniku, a kasnije se preko njih njegov stil sa svijetlim i jarkim bojama, treperavim ritmom linija i točaka te sa izražajnom snagom pojednostavljenih kontura i ukrasnih elemenata očitovao u secesijskim pokretima art nouveauu i art decou.[2]

Ukiyo-e se javlja sredinom 17. stoljeća i prvenstveno se veže uz ilustraciju knjiga pa su najpoznatija i najljepša izdanja ilustriranih japanskih knjiga nastala upravo u razdoblju njegove najveće popularnosti. Riječ ukiyo na japanskom jeziku znači "svijet koji teče", a dodatak - e znači "slika", pa se termin ukiyo-e slobodno prevodi kao "Slika svijeta koji teče" ili "Slika prolaznog života". Takvo značenje termina predstavlja bezbrižan način života svojstven japanskoj srednjoj klasi u usponu u 17. i 18. stoljeću. [3]

Motivi japanskih majstora drvoreza najčešće su bili prikazi iz svakodnevnog života, legende, povijesni događaji, gejše, pejzaži, priroda i životinje.Linije drvoreza su uglate, zbijene i oštre, što mu daje prepoznatljivo obilježje. Razlikujemo umjetničke drvoreze rezbarene rukom i tehničke drvoreze rezbarene pomoću posebnih strojeva. Najprikladniji materijali za drvorez drva su kruške i trešnje, jednolične strukture i bez čvorova. [4]

Svoj vrhunac u japanskoj kulturi drvorezi ukiyo-e postigli su između 17. i 19. stoljeća kada su ga japanski umjetnici nazvani "Sotatsu" počeli koristiti u svrhu otiskivanja razrađenih i kompleksnih likovnih ilustracija i motiva na papir i svilu.

Otisci dobiveni ovom tehnikom u svojoj su reprodukciji zahtijevali velik trudi i preciznost izvođenja zbog čega su ih izrađivale skupine od četvero ili više ljudi. U njima su bili umjetnici, crtači ili slikari koji su crtali originalan dizajn na papir, drvorezbari koji bi takav crtež kopirali na drvene predloške i rezbarili njihove motive posebnim alatima u drvetu, tiskari koji su te predloške potom otiskivanli na određen materijal i bojili ih željenom bojom te izdavači (najćešće prodavači knjiga) koji su naručivali i birali završni izgled dizajna i potom ga umnožavali i prodavali.

U svojoj osnovi, izrada japanskog drvoreza je izdubljivanje nepotrebnih površina i linija koje se u budućem otisku neće vidjeti, premazivanje tako obrađene matrice bojom i na kraju ručno otiskivanje obojene površine na papir ili neki drugi medij.

Iako je drvorez korišten u svrhu jednostavjnijeg i bržeg reproduciranja, njegovi umjetnici su ga u početku uglavnom koristili samo za jednobojne otiske koje bi kasnije ručno bojili, sve dok sredinom 18. stoljeća nije razvijena tehnika koja omogućuje otiskivanje višebojnog drvoreza.

Suzuki Harunobu, japanski drvorezac, slikar i predstavnik ukiyo-e stila bio je prvi japanski umjetnik koji je radio u tehnici višebojnog drvoreza (slika 1.1.). Nova je tehnika, zahvaljujući većim nakladama, omogućila široj publici uživanje u umjetnosti ukiyo-e. [4]

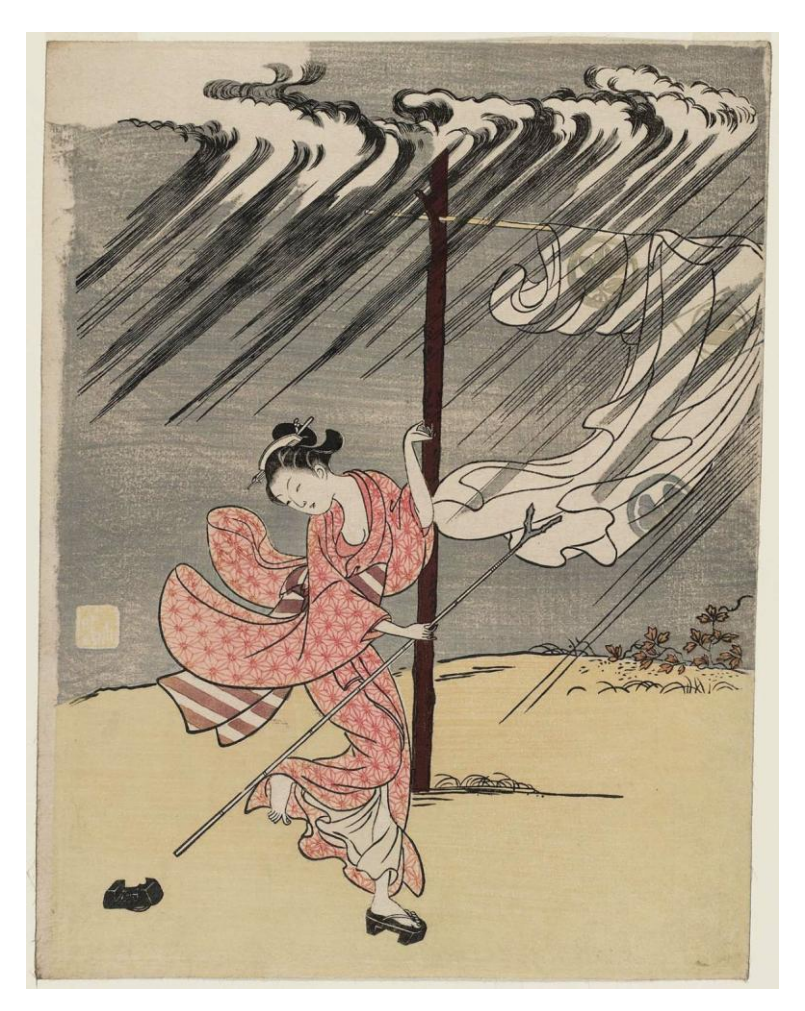

*Slika 1.1. Suzuki Harunobu, Mlada žena na ljetnoj kiši, 1765.* 

Kako bi se postigao višebojni otisak drvoreza, bilo je potrebno izrezbariti po jednu matricu za svaku boju, a prosječno ih se koristilo od deset do šesnaest po jednoj grafičkoj cjelini. Prvo je rezbar položio umjetnikov crtež na drvenu ploču, premazao je ljepljivom pastom kako bi postao transparentan te bi oštrim alatom ili nožem izrezivao konture jednake onima na originalnom crtežu. Zatim je, za izradu predložaka svake boje, umjetnik na probnim otiscima prve matrice označio površine gdje se one nalaze, a onda bi rezbar tako pripremljene drvene predloške izrezivao. Dovršeni radovi na kraju su se premazivali tintom i bojilima za višebojne otiske te precizno i ručno otiskivali određenim redoslijedom na papir trljanjem "barenom" (kamenim diskom) omotanim bambusovim listom. Ovakav proces unaprijedio je otiskivanje višebojnih drvoreza i postao najpoznatijom tehnikom ukiyo-e stila, a mnogi ga umjetnici koriste i danas, iako on još uvijek nije isključivo pod njihovim nadzorom te zahtijeva mnogo uloženog truda, strpljenja i koncentracije u svojoj izvedbi. Danas se drvorez koristi uglavnom kao disciplina umjetničke grafike i za ilustriranje knjiga. [6]

U suvremenom svijetu digitalizacije i modernih tehnika tiska, ponuđene su različite mogućnosti simulacija starih umjetničkih tehnika i njihove jednostavnije i brže izrada i obrada koje pojedincu omogućavaju da sam postigne cilj za koji je u prošlosti bilo potrebno više ljudi i vremena.

U ovom završnom radu simulirat će se tradicionalni japanski ukiyo-e drvorez čime se želi prikazati moderan pristup staroj tehnici, inovativnost, ali i detaljno opisati način na koji ona nastaje.

Kao što je već napomenuto, ukiyo-e stil utjecao je na secesijske pokrete art nouveau i art deco, a upravo je to inspiriralo odabir dizajna i motiva za devet likovno-grafičkih originala koji su korišteni u digitalnoj simulaciji završnog otiska višebojnog drvoreza. Proces je opisan kroz početnu ručnu obradu, zatim obrade u digitalnom mediju, pa sve do pripreme za tisak u digitalnim tehnologijama.

#### **2. Tema, stil i ozračje**

Završni rad je inspiriran tradicionalnom japanskom stilskom tehnikom otiskivanja drvoreza ukiyo-e i stilskim pokretima art nouveau i art deco. Proučavanjem umjetničke literature, drvoreznih tehnika i njihovog povijesnog razvitka, ukiyo-e stila i tematike te njegova utjecaja na secesijske umjetničke smjerove, dolazi se do ideje digitalne simulacije višebojnog drvoreza. Odabirom dizajna i motiva, likovne razrade početnih crteža te njihovom stilskom povezanošću postiže se ozračje likovno-grafičkog rada.

#### **2.1. Odabir stilskog okvira**

Primarna inspiracija potekla je iz umijeća ukiyo-e. Stilska obilježja ovog umjetničkog žanra posebno se ističu formacijom elemenata u plošnom prostoru koji pažnju promatrača usmjerava na veze između vertikala i horizontala te na brojne detalje poput različitih oblika, linija i tekstura. [4]

Proučavajući kompleksnost, finoću i bogatstvo izvedbe drvoreza ukiyo-e odabrana je glavna stilska odrednica likovno-grafičkog rada gdje prevladavaju asimetrične kompozicije, neuobičajeni kutevi te spontano izrezani elementi.

Japanski umjetnici Hiroshige i Katsushika Hokusai inspiriraju svojim naturalističkim i slikovitim prikazima pejzaža, snažnim i jarkim bojama te motivima biljaka i životinja (slika 2.1.) (slika 2.2.).

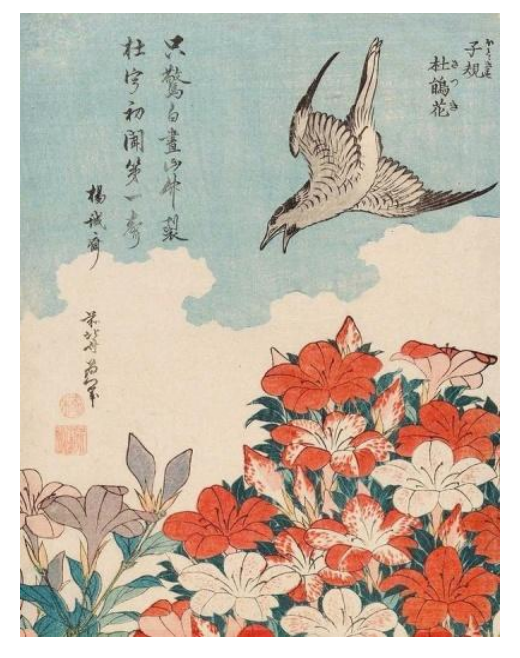

*Slika 2.1. Katsushika Hokusa, Kukaciva i azaleje*

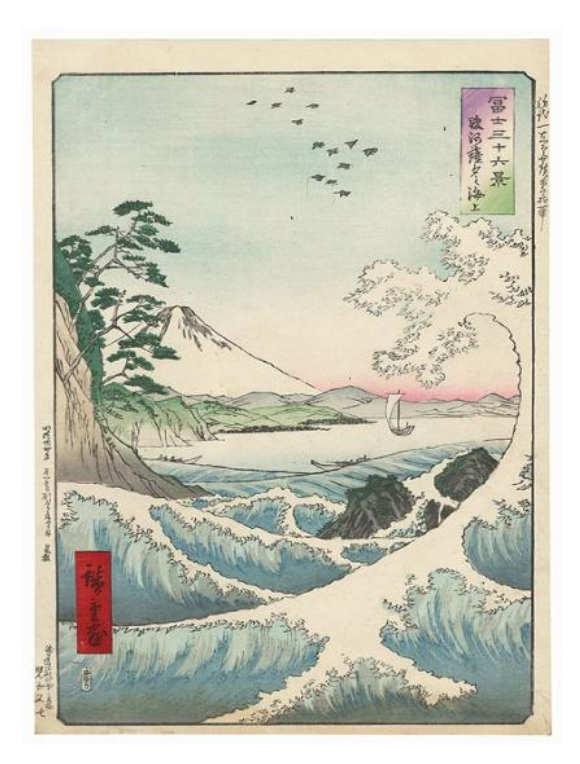

*Slika 2.2. Hiroshige, More Satta u provinciji Suruga*

Posebno se pridaje pažnja plošnoj perspektivi, kompoziciji, preciznim prikazima detalja poput linija, sitnih oblika i tekstura, kontrastima među bojama i gradijentnim pozadinama. Također po uzoru na stilove ukiyo-e umjetnika, konture boja definirane su gustoćom linija koje svojom dominacijom zadaju oblik, a likovni elementi i motivi birani su tako da se naglasi spontanost i cjelovitost umjetničkog rada.

Drugi bitan utjecaj na dizajn likovno-grafičkog rada imali su secesijski stilovi art nouveau i art deco.

Art nouveau, kao ornamentalni stil koji je popularnost stekao početkom 20. stoljeća, karakteriziraju duge linije i teksture na čiji je nastanak ukiyo-e također utjecao. Najveća prepoznatljivost art nouvea su asimetrične duge linije koje često poprimaju oblike listova i pupoljaka, vinove loze, krila kukaca i drugih delikatnih i vijugavih oblika iz prirode. [2]

Ritmičnost i elegancija isprepletenih linija, oblici rastućih biljaka, teksture, prazni prostori i kombinacija boja koje pridodaju dekorativnom efektu umjetničkih djela, a koji su tipični za art nouveau, utječu na ozračje i stilske motive likovno-grafičkog rada. Poseban utjecaj na ozračje rada imala su dijela češkog umjetnika i grafičkog dizajnera Alphonseja Mucha (slika 2.3.). Njegov izraz karakteriziraju individualne figure s finim nanosima mekih boja te motivi mladih žena zamišljenih pogleda u bogato ukrašenoj odjeći. Ovaj stil, s naglašenom ornamentalnom pozadinom, i motivi nadahnuli su i proširili utjecaje na rad i omogućili različite stilske i kolorističke kombinacije.

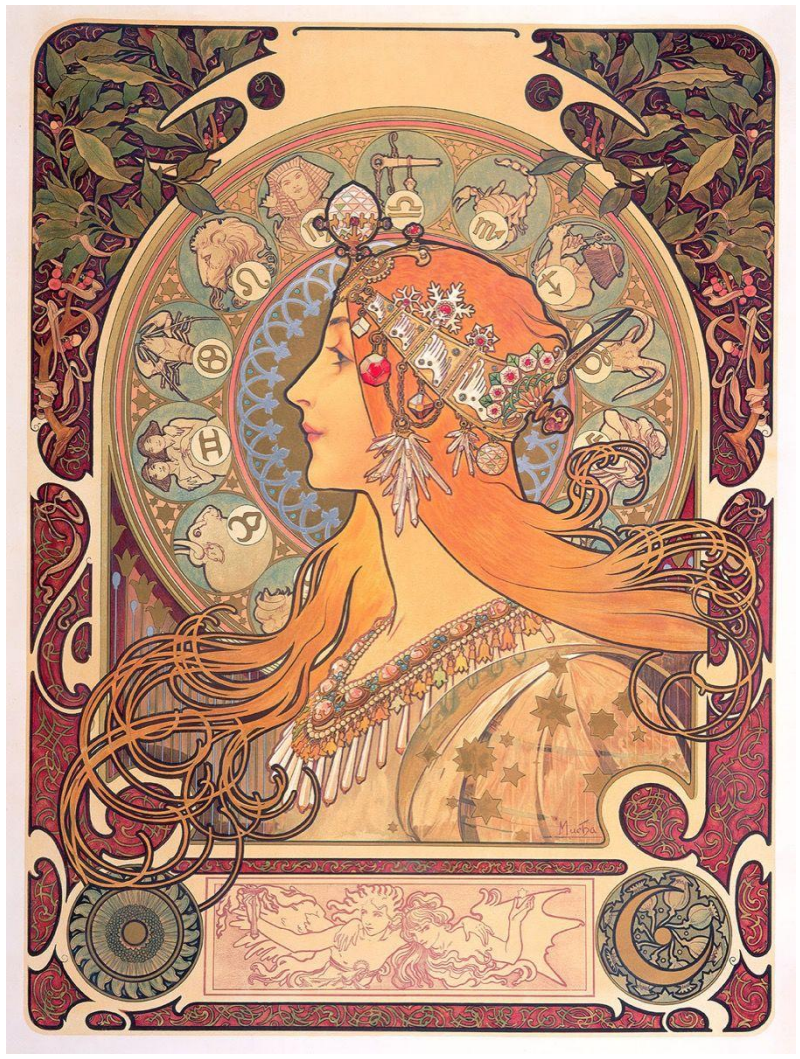

*Slika 2.3. Alphonse Mucha, Zodiak*

Stilski pokret art deco također je pridonio inspiraciji konačnog oblika likovno-grafičkih radova. Pojavljuje se sredinom 20. stoljeća u svim oblicima umjetničkog života, a ponajviše u arhitekturi (Slika 2.4.) (slika 2.5.). Krase ga jednostavne i čiste forme, dekorativne, geometrijske figure i stilizirani oblici, ponavljanje uzoraka, simetrija, a omiljeni su motivi vremenske pojave, životinje i biljke (najčešće lišće). [5]

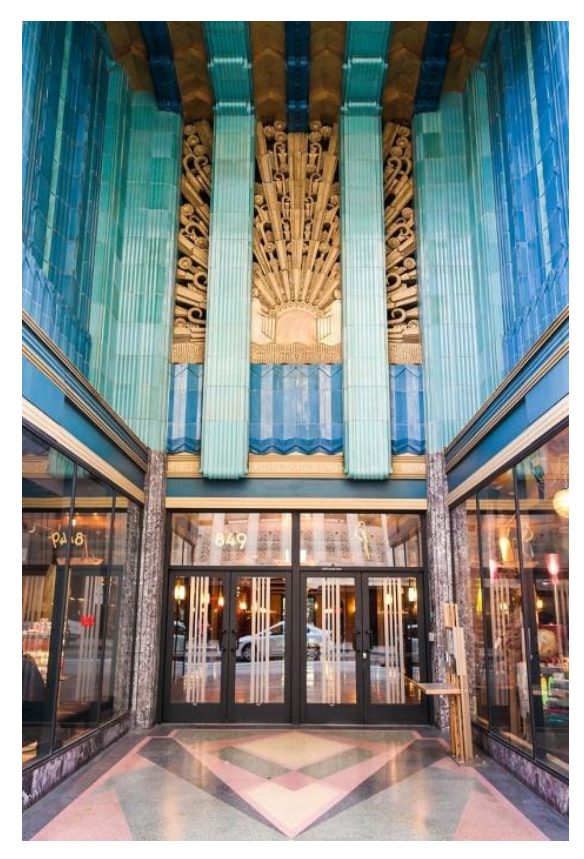

*Slika 2.4. Predvorje zgrade kazališta Eastern Columbia, Los Angeles*

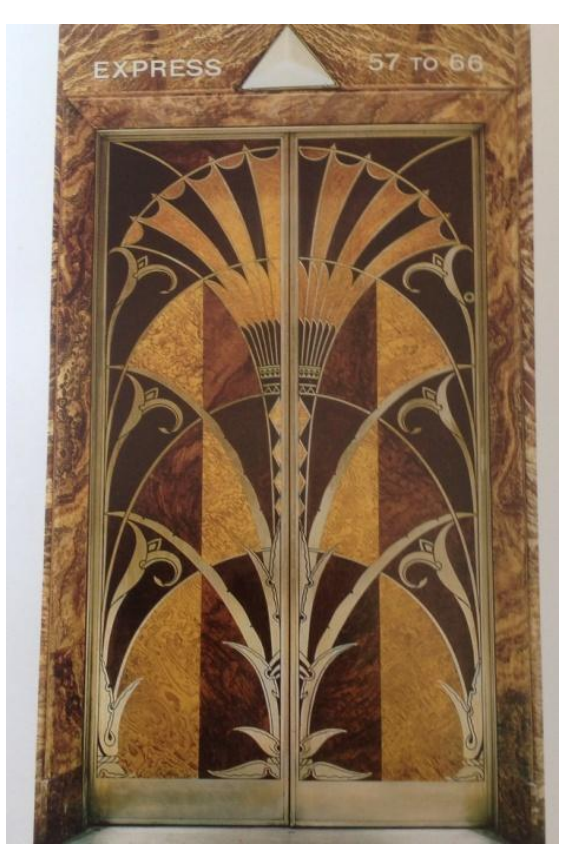

*Slika 2.5. Vrata dizala u Chryslerovoj zgradi, Wiliam Van Alen*

#### **2.2. Razrada likovnog rješenja**

Nakon odabira stilskog okvira i ugođaja u kojem će nastati likovno-grafički radovi, bilo je potrebno odlučiti koliko će radova predstavljati završni rad, kako će zasebni elementi biti povezani da tvore cjelinu, koliko detaljno i u kojoj će tehnici biti izrađeni, koje elemente i motive će prikazivati te koje će se boje koristiti. Uz sve navedeno, posebno je važna bila konačna digitalna obrada.

Kao što su i majstori drvoreza najprije svoje dizajne crtali na papiru, tako su i radovi korišteni u simulaciji najprije nacrtani rukom na papiru, a kasnije im je digitalno dodana boja. Odabrane su četiri boje u kombinaciji s crnom i bijelom nijansom koje se na svakom radu različito spajaju što istodobno pridonosi raznolikosti, ali i povezanosti svih devet radova u cjelinu. Boje su to zemljanih tonova koje su referencija tradicionalnom ozračju te naglašavaju naslikane elemente i motive. Likovna rješenja za svaku od devet grafičkih cjelina koje će služiti u digitalnoj simulaciji, izrađena su pojedinačno.

Glavni motivi likovno-grafičkog rada su životinje oko kojih se prostiru i koje zaokružuju vegetabilni i florealni motivi što je inspirirano gore spomenutim pokretima i stilovima: detaljnim crtežima, linijama i teksturom naglašava se tehnika drvoreza, a odabranim motivima i elementima dodaje se duh art nouveaua i art decoa

#### **3. Izrada grafičkih originala i njihova digitalna simulacija**

Idejno osmišljeni likovno-grafički radovi najprije su ručno crtani na papir tako da su im tonske vrijednosti određene crnim tonom bez prijelaza kako bi tvorili crno-bijeli crtež. Taj dizajn spreman je za digitalizaciju i simulaciju u digitalnom mediju. Proces ručne izrade likovno-grafičkog rješenja za svaki od devet radova oduzeo je najviše vremena. Nacrtani radovi potom su pretvoreni u digitalan oblik nakon čega su obrađeni u digitalnom mediju gdje, kroz procese digitalne simulacije, oponašaju otiske višebojnih drvoreza.

#### **3.1. Tehnike ručnog dijela izrade**

Radovi su olovkom crtani na bijeli papir od 180gsm A4 formata, a kasnije su obrubljivani i bojani crnim rapidografom. U procesu crtanja olovkom, najprije je bilo potrebno odrediti sredinu papira te prema njoj smještati ostale elemente na crtežu: pomoću ravnala i šestara zadani su rubni okviri do kojih će se prostirati likovni rad, a zatim su skicirani jednostavni geometrijski pozadinski oblici u sredini na svakom radu. Nakon takve, više tehničke pripreme, moglo je započeti skiciranje motiva životinja.

Životinje su prvi motiv koji je nacrtan jer je tako najlakše bilo orijentirati se i posložiti ostale elemente na crtežima. Tijekom njihova crtanja olovkom nije ih bilo potrebno detaljno crtati jer su se one kasnije obrubljivale crnom nijansom uz dodavanje detalja poput cvijeća, biljaka i lišća. Prethodno skicirani geometrijski oblici pritom su služili kao unutarnji okvir nacrtanim biljkama i životinjama.

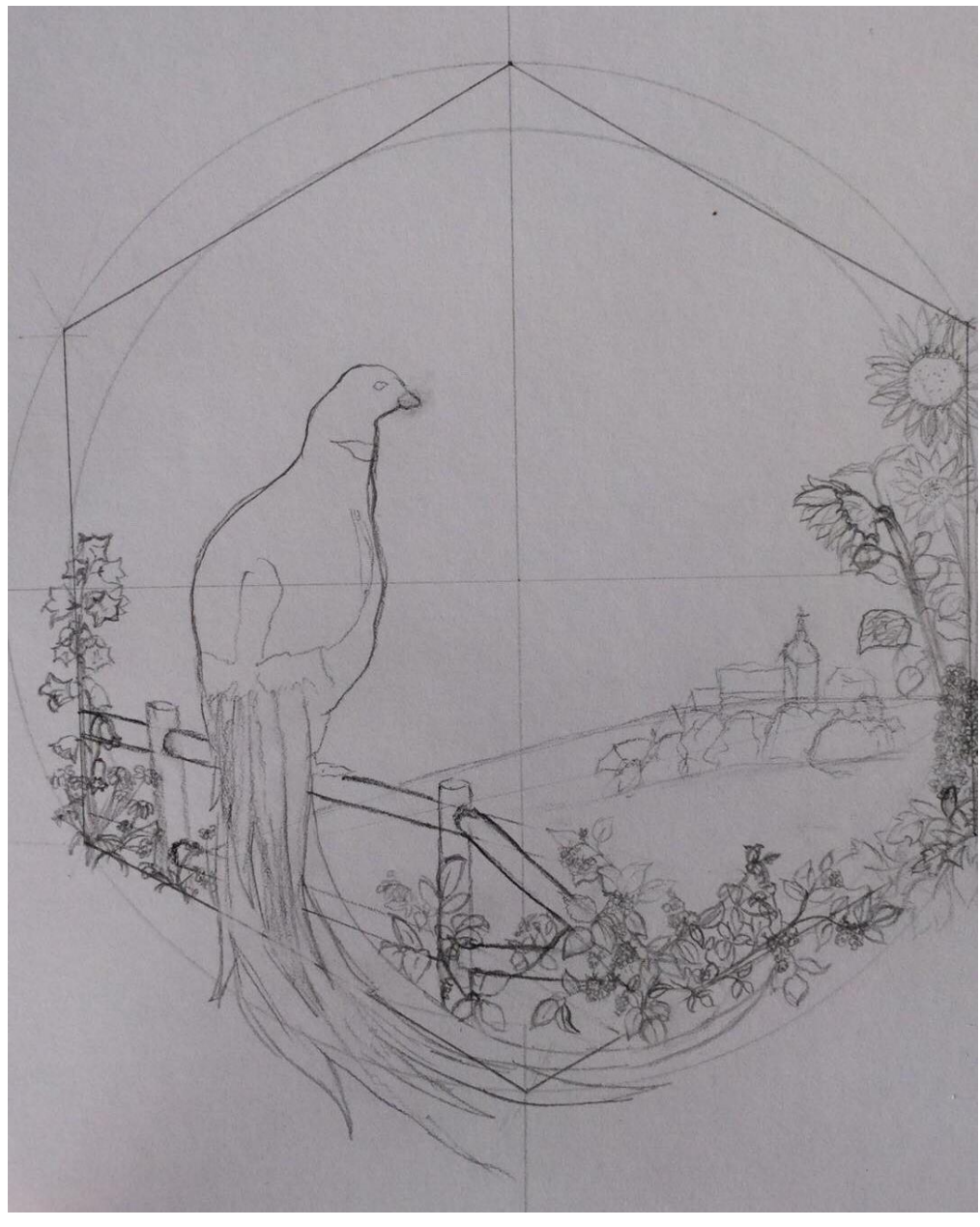

*Slika 3.1. Prikaz početne skice olovkom*

Nakon glavnih motiva dodavan je vanjski okvir i pripadajući mu ornamenti inspirirani art nouveauom i art decoom. Uglavnom je riječ o stiliziranim i pojednostavljenim linijski elementima koji zatvaraju detaljnu cjelinu likovnog rada. Međutim, osim tih pravilnih linijskih elemenata tipičnih za art deco, koriste se i vijugave linije te likovni elementi karakteristični za art nouveau poput drveća, lišća, kukaca i ostalih ornamenata.

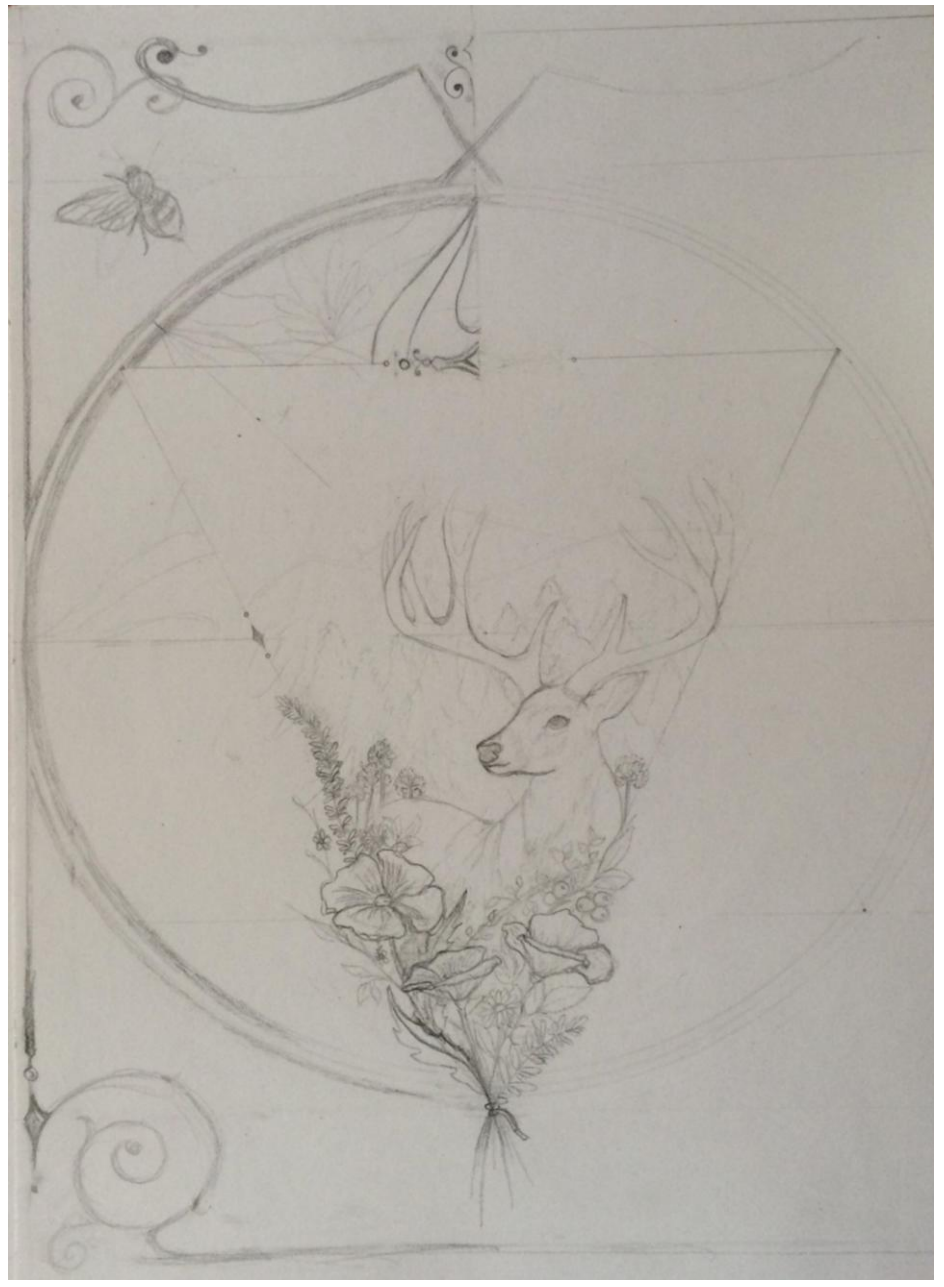

*Slika 3.2. Prikaz dodavanja ukrasnih elemenata na skicu olovkom*

Sljedeći korak bio je obrubljivanje svake linije crnim rapidografom te dodavanje linija i detalja kako bi u konačnoj, digitalnoj obradi rezultat bio što bolji. Dodavanjem crne nijansi bio je postugnut crno-bijeli original kojeg je, tako pripremljenog, bilo lakše digitalno obrađivati. Za proces obrubljivanja skica korišteno je nekoliko različitih debljina rapidografa: za fine i tanke linije korišteni su rapidografi pisača promjera 0.03 mm i 0.05 mm, za linije srednjih debljina korišteni su pisači promjera 0.1 mm i 0.3 mm, a za teške i debele linije od 0.8 mm i 1 mm.

Važno je napomenuti da se prilikom likovne izrade pomno razmatrala kasnija digitalna obrada što je utjecalo na izgled likovno-grafičkog rada.

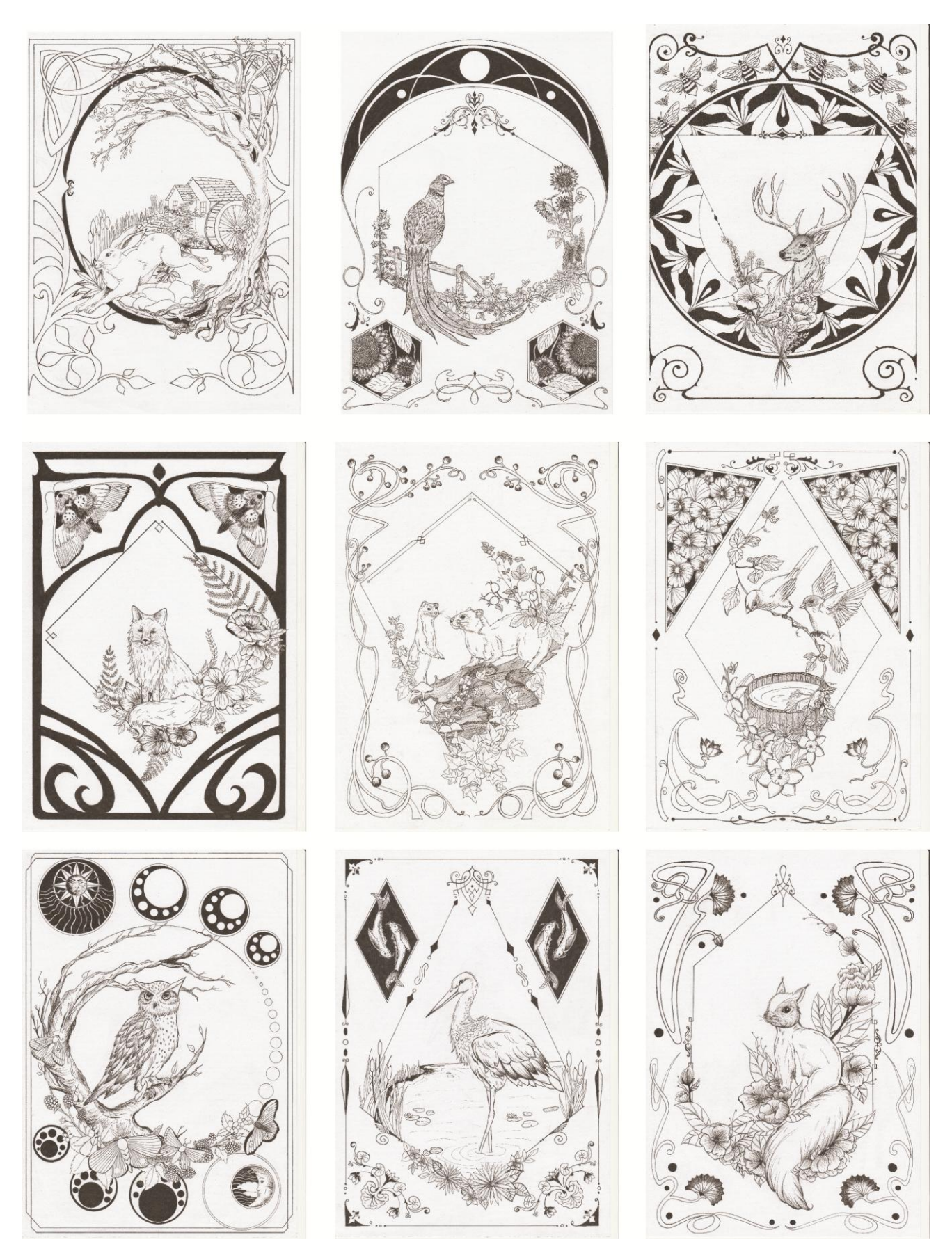

*Slika 3.3. Prikaz svih 9 likovno grafičkih radova spremnih za digitalnuu obradu*

#### **3.2. Postupak digitalizacije**

Da bi se rukom nacrtan likovno-grafički crtež mogao obrađivati u digitalnom mediju potrebno ga je digitalizirati. U postupku njegove digitalizacije korišten je osobni stolni printer sa skenerom. Zbog težnje što kvalitetnijem rezultatu skeniranja svake od devet slika, bilo je potrebno isprobati njihove različite varijante te namjestiti postavke printera tako da se postigne najbolji rezultat.

Isprobane su opcije skeniranja u tri različita formata: PNG, TIFF i JPEG, a kvaliteta razlučivosti skeniranja je uvijek bila na 600dpi. Na slikama 3.4., 3.5. i 3.6. uvećani su rezultati jednog detalja svakog pojedinog formata skeniranja na kojima se primjećuju bitne razlike koje su se uspoređivale. Riječ je o količini i zasićenosti crne nijanse te čistoći i pravilnosti linija.

Rezultat skeniranja u JPEG zapisu prikazao je jednoličan ton crne (Slika 3.4.) i zadovoljavajuću oštrinu rubova linija. Skenirani i digitalizirani radovi u PNG formatu imali su manje zasićenje crne nijanse te su rubovi linija izgledali mutnije (Slika 3.5.). Zadnji testirani način skeniranja u TIFF formatu (slika 3.6.) pokazao se kao najlošiji u daljnjoj digitalnoj obradi. Iako je zasićenje crne nijanse bilo dovoljno, oštrina i debljina linija nije bila zadovoljavajuća.

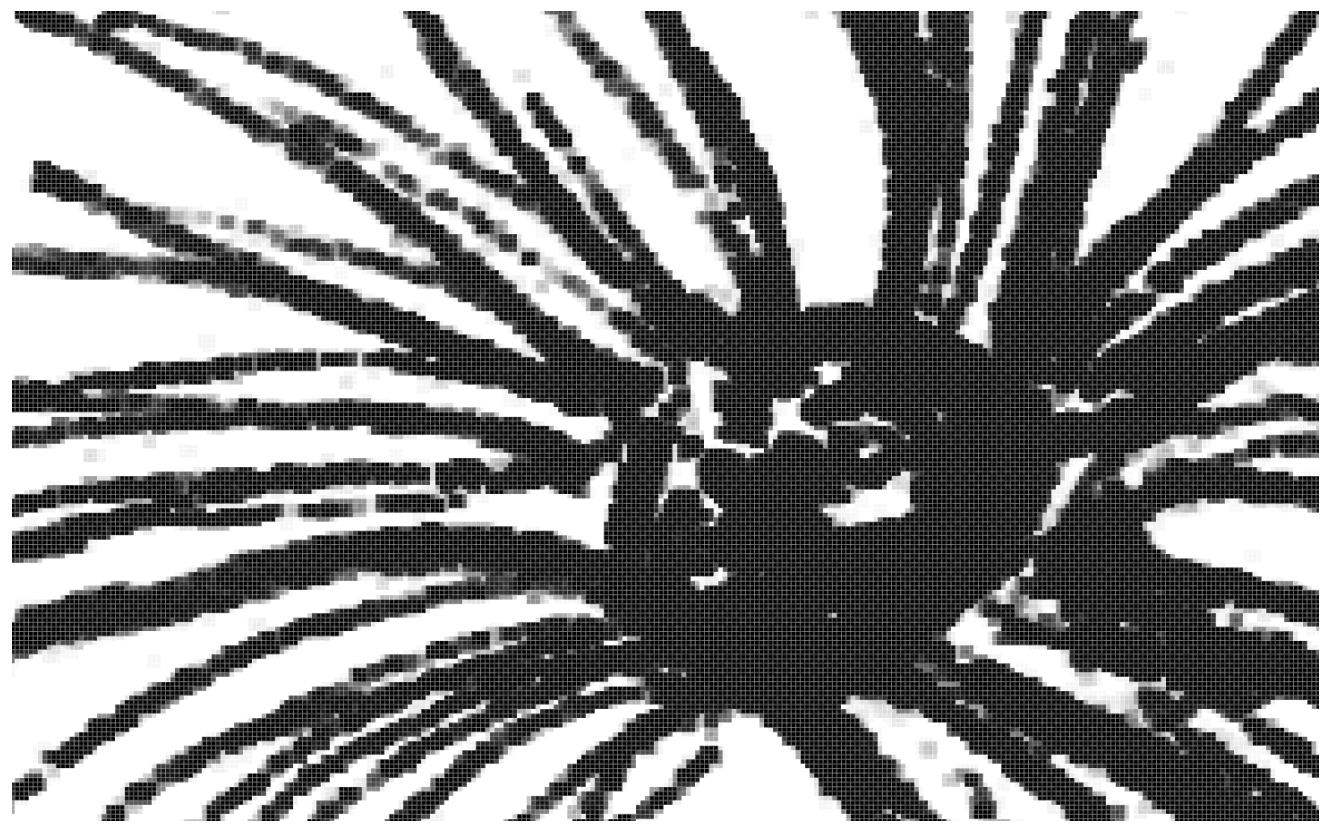

*Slika 3.4. Prikaz skeniranog rada u JEPG formatu*

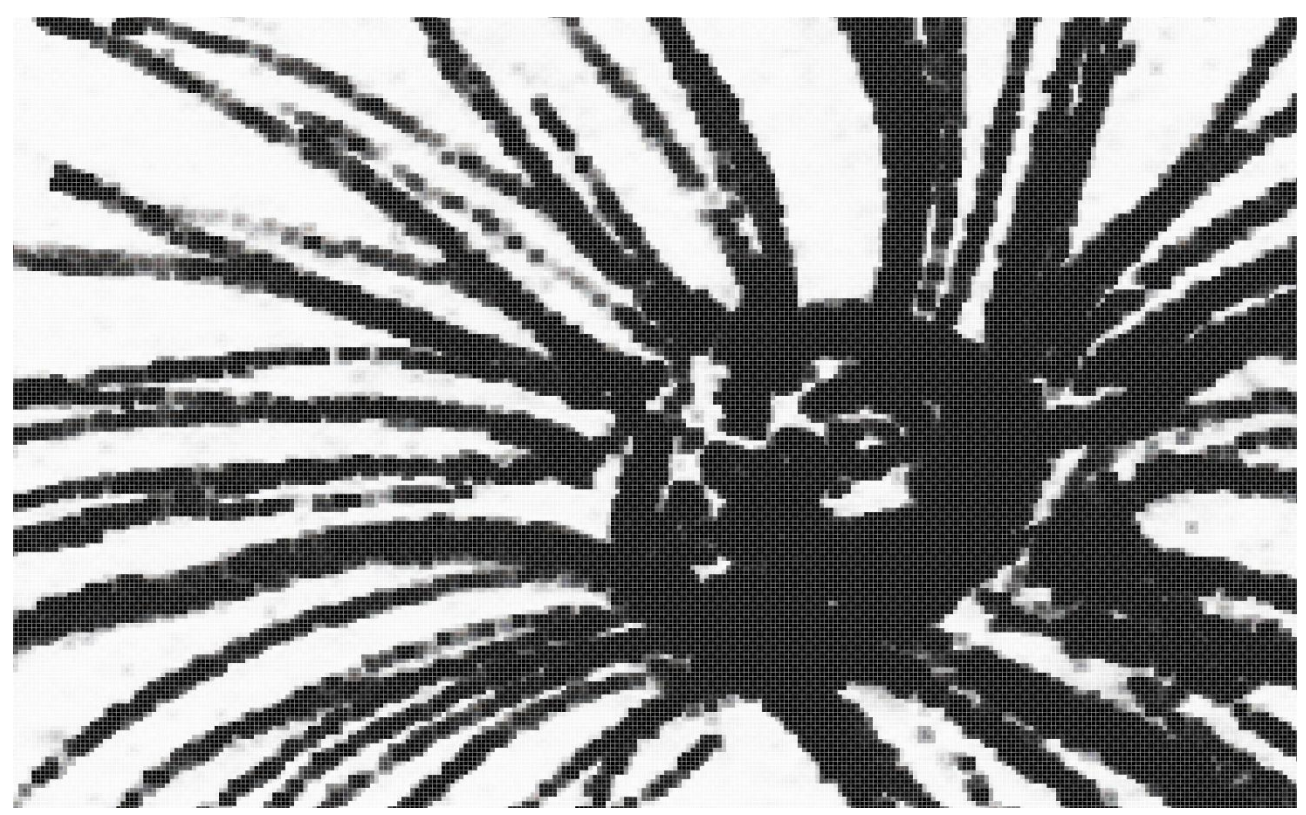

*Slika 3.5. Prikaz skeniranog rada u PNG formatu*

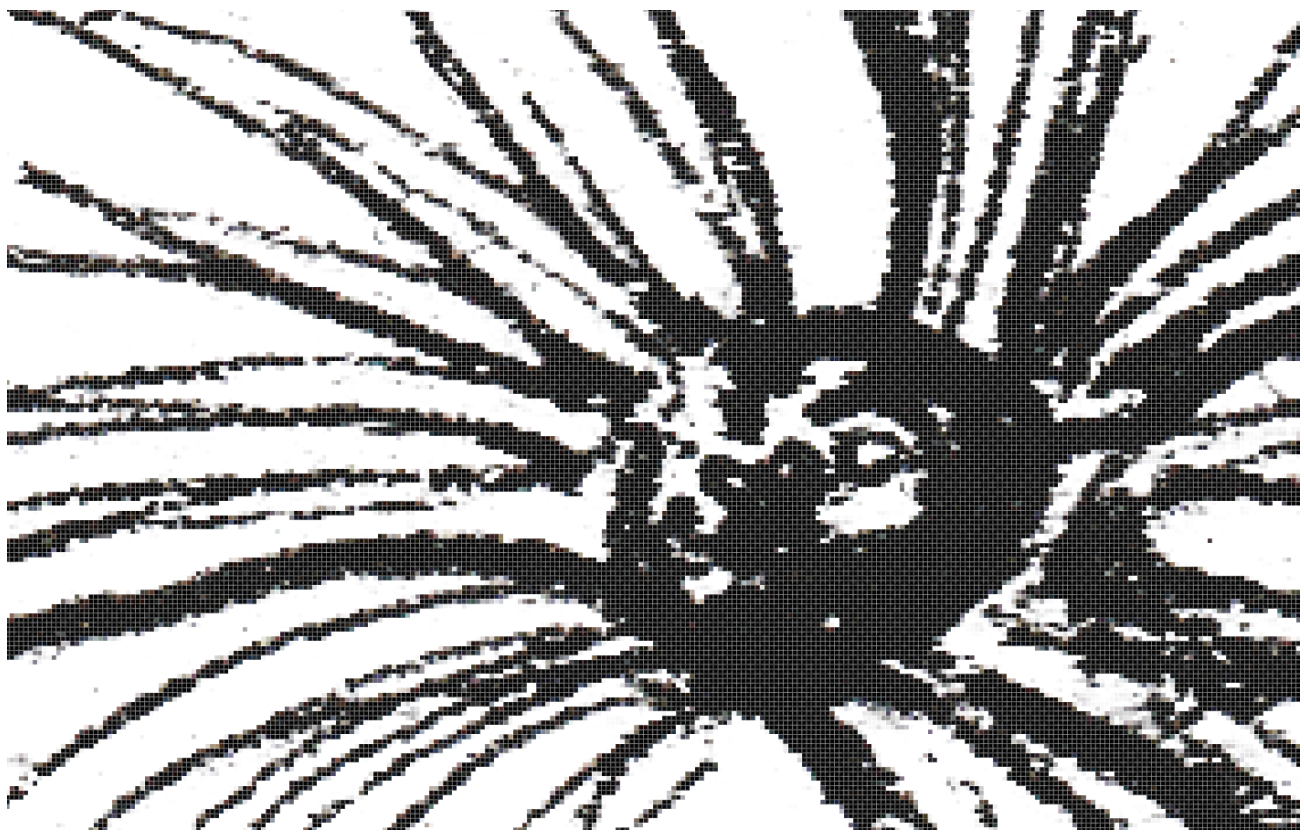

*Slika 3.6. Prikaz skeniranog rada u TIFF formatu*

Za potrebe ovog rada odabran je JPEG format digitalnog zapisa svih devet likovno-grafičkih radova. Razlog zbog kojeg je odabran navedeni format je što se u kasnijoj digitalnoj obradi pokazao najpravilnijim i najbližim originalu te je omogućio lakšu obradu i manipulaciju. Crne linije su se u JPEG formatu pokazale najčišćima i najzastupljenijima crnom nijansom s najmanje odstupanja.

#### **3.3 Digitalna obrada**

Nakon digitalizacije ručno crtanih likovno-grafičkih radova, oni se obrađuju u digitalnom mediju. Za to je korišten program Adobe Photoshop, specijaliziran za digitalnu manipulaciju i obradu slike. Ponajprije je definiran način na koji će se svaki pojedinačni rad obrađivati razmatrajući pritom konačnu simulaciju. Da bi se skenirani radovi dobro pripremili za mogućnost dodavanja boje i bojenja u digitalnom obliku, koristili su se različiti alati koje nudi navedeni program.

Za početak je bilo potrebno skenirani crtež u JPEG formatu pretvoriti u jednobojnu sliku bez sivih tonova. Taj postupak je zahtijevao korištenje opcije "Levels" s kojom su se pojačavali crni i bijeli tonovi na skeniranoj slici te "Color range" koja nudi odabir samo jedne nijanse, u ovom slučaju crne. Tako pripremljeni i označeni crni dijelovi crteža kopirani su u novi sloj (layer), podešen im je kontrast i jednakost crne nijanse te dodana čista bijela podloga u novom sloju (layeru) kako bi izgledali poput ručno crtanih originala. Ovakav postupak simulira izradu početne (crno-bijele) matrice drvoreza. Na slici 3.7. prikaz je razlike između početnog skeniranog i digitalno obrađenog rada.

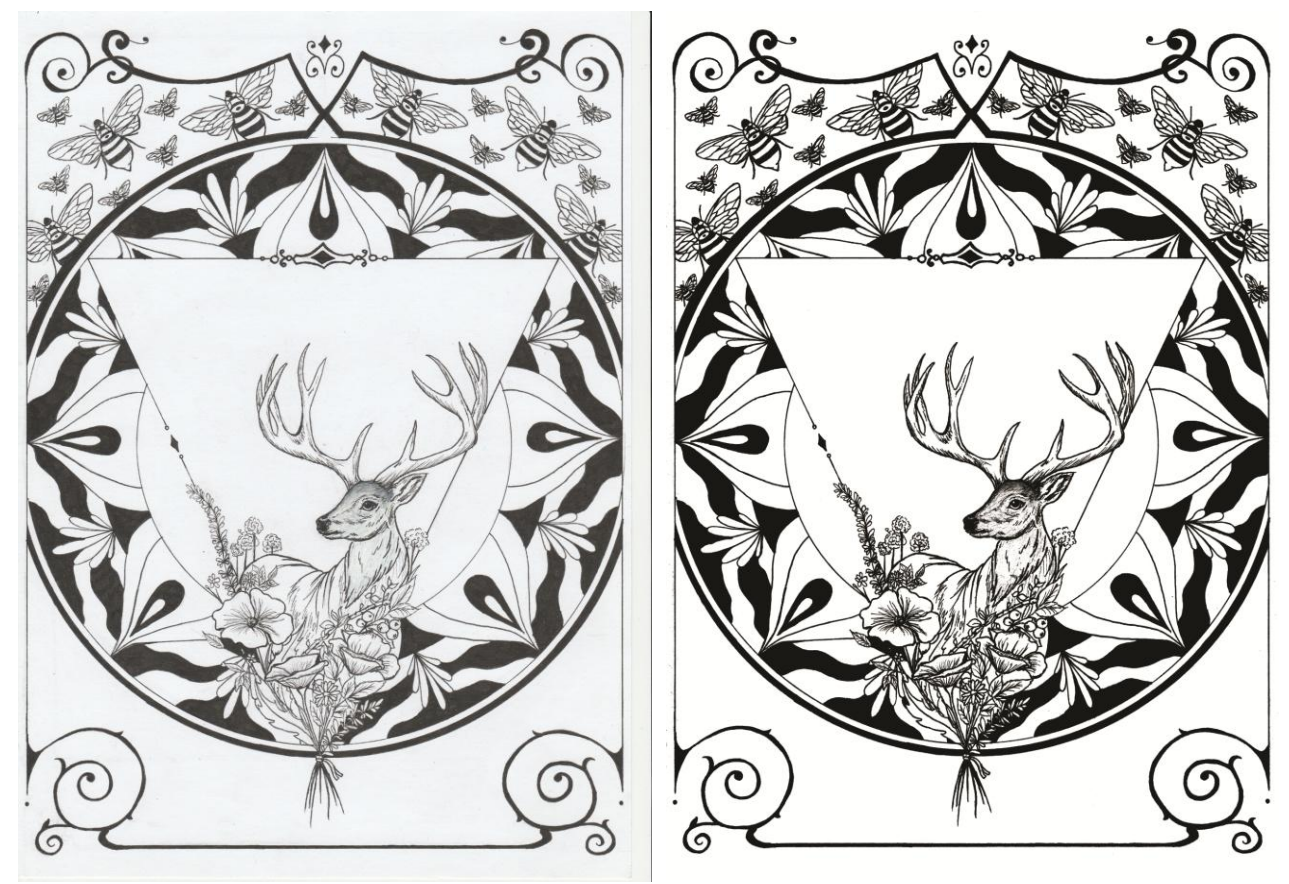

*Slika 3.7. Prikaz originalnog rada prije (lijevo )i poslije (desno) digitalne obrade*

Nakon postupka dobivanja jednobojne slike (crno na bijeloj podlozi) trebalo je maknuti sve neželjene nečistoće te popraviti moguće pogreške koje su se potkrale prilikom digitalizacije ili ručne izrade likovno-grafičkog rada. U procesu čišćenja slike korišten je alat "Eraser" koji funkcionira poput gumice za brisanje, te alat "magnetic laso" koji dozvoljava precizno označavanje većih i manjih površina i linija te njihovu manipulaciju. (slika 3.8.)

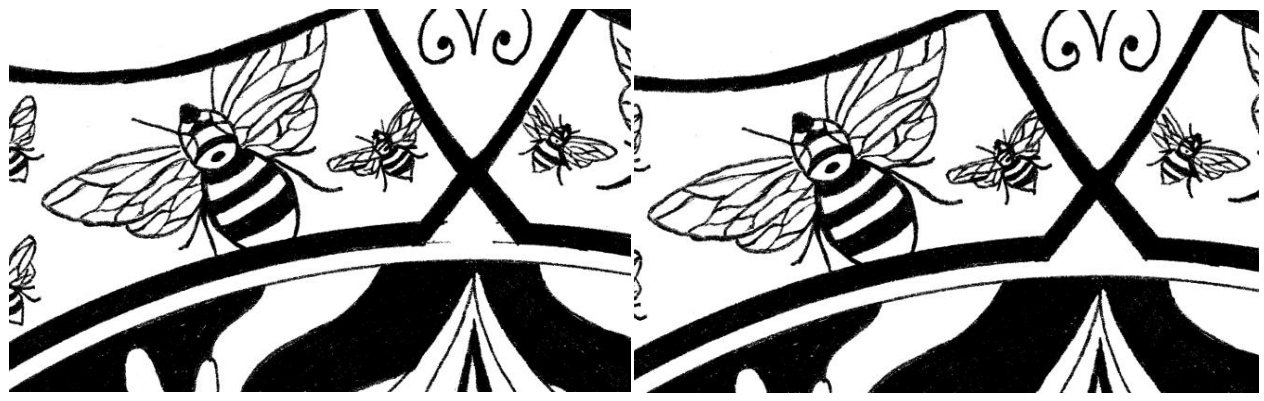

*Slika 3.8. Prikaz prije i poslije metoda "čišćenja"*

Nakon popravljenih pogrešaka i otklonjenih nečistoća svakog pojedinog digitaliziranog rada, dobivena je originalna jednobojna simulacija drvoreza koji se može dalje umnožavati.

Tako pripremljeni i digitalizirani radovi spremni su za daljnju digitalnu simulaciju iz jednobojnih u višebojne drvoreze.

#### **3.2. Simulacija višebojnog drvoreza**

Završni dio digitalne obrade bio je simulirati višebojni otisak drvoreza. Da bi se postigla simulacija višebojnog drvoreza bilo je potrebno obojati digitalizirane likovno-grafičke radove u digitalnom mediju. Ovakav proces je zahtijevao odabir boje koja će se dobro slagati sa svakim od devet predložaka te najbolje istaknuti koncept i detalje početnog crno-bijelog likovno-grafičkog originala. Nakon različitih testiranja kombinacija boja koje nudi digitalni medij te stilskim utjecajem ukiyo-e i bojama korištenim na Munchinim slikama, odabrane su četiri boje koje će se koristiti u svih devet simulacija višebojnog drvoreza.(slika 3.9.)

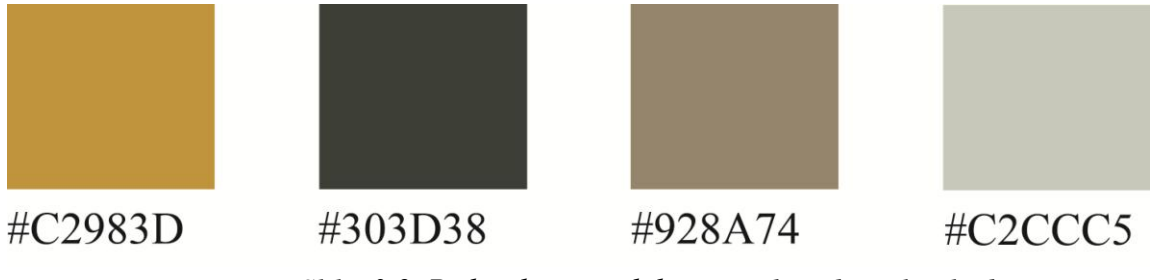

*Slika 3.9. Prikaz korištenih boja i njihov digitalan kod*

Za procese digitalnog obojenja u programu Adobe Photoshop korišten je alat "Magnetic laso" koji omogućava označavanje površina uz drugačije obojene linije što je bilo idealno za brzo bojenje velikih površina. Za manje i teže dohvatljive površine korišten je "brush" - alat koji se ponaša popurt kista i nudi razne oblike i jačinu nanosa boje. Važno je napomenuti da su svaka boja i svaki motiv te površina obojene pojedinom bojom rađene u posebnom layeru (sloju) te nazvane svojim imenom kako bi se točno znalo gdje se koji motiv i element s točno određenom bojom nalazi. Takav raspored omogućava bržu i lakšu orijentaciju.

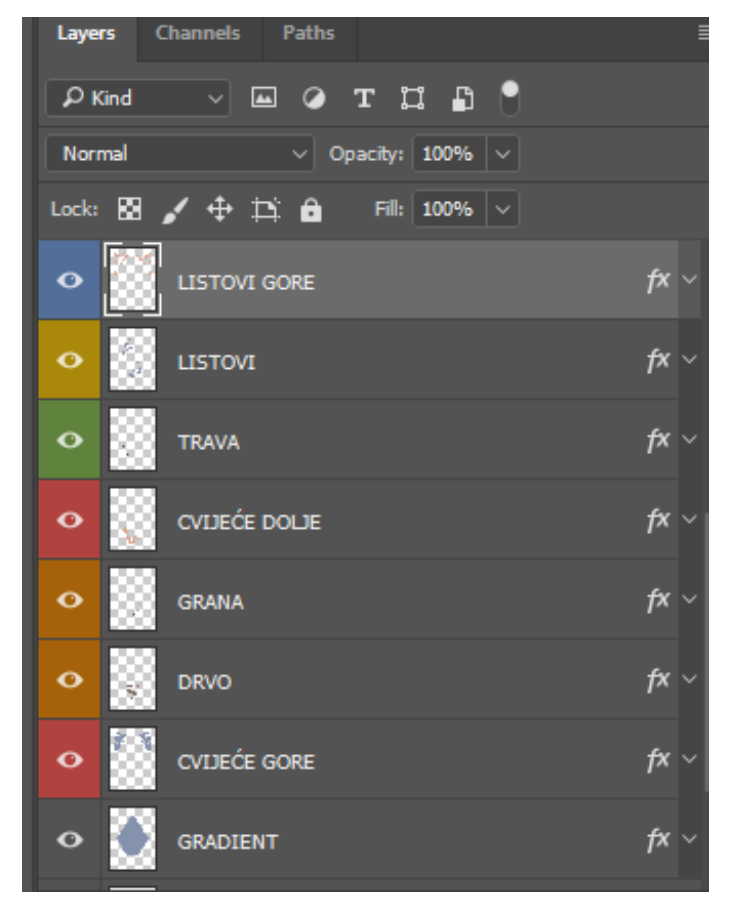

*Slika 3.10. Primjer slojevitog (layer) rasporeda boja po elemenitma*

 Sljedeći korak bio je omogućiti da se svaka obojena ploha koja je prethodno spremljena u svoj zaseban layer može naknadno manipulirati kako bi joj se jednostavno i brzo mogla mijenjati boja. Digitalnu manipulaciju bojom nude opcije "Color overlay" kojim su isprobane varijacije boja te "gradient overlay" pomoću koje je dodana gradijentna pozadina na svakoj od devet višebojnih simulacija (slika 3.11.).

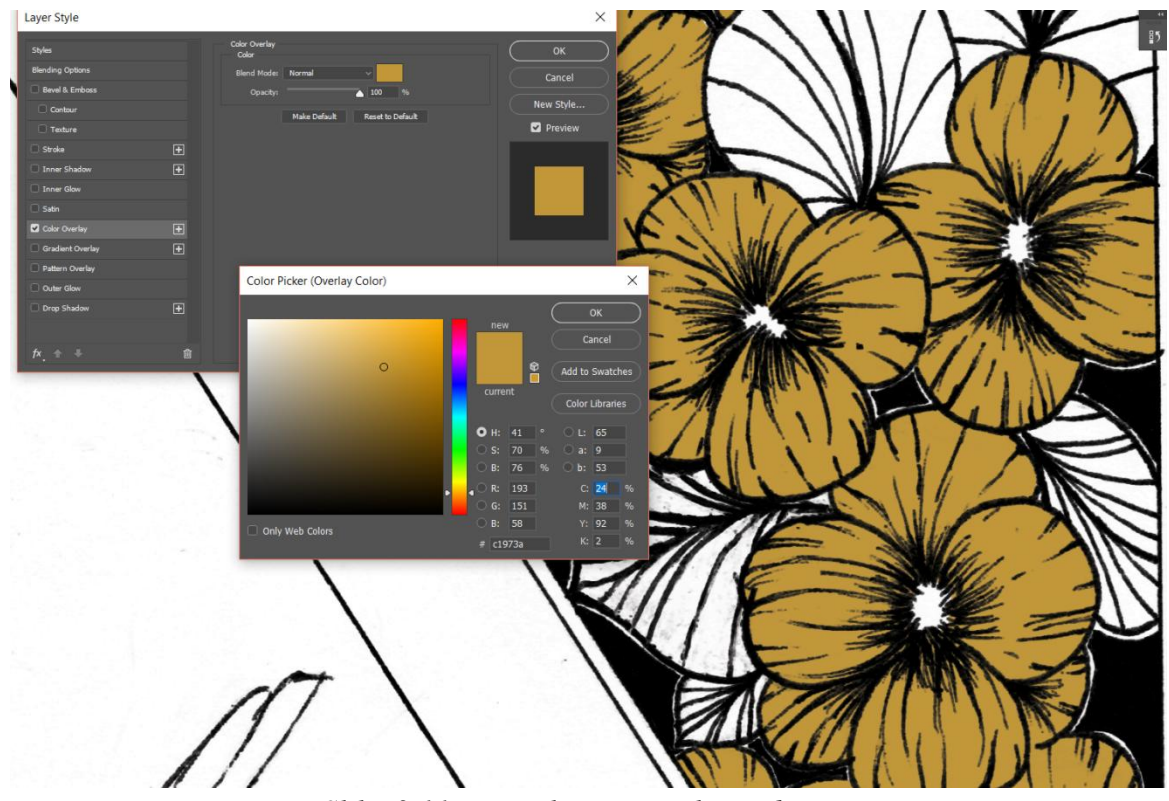

*Slika 3.11. Digitalna manipulacija bojom*

Osim lakšeg i bržeg snalaženja, takav sustav digitalnog bojanja nudi nam mogućnost naknadne manipulacije bojom i njenim odabirom i izgledom. Na slici 3.12. s lijeve strane vidimo primjer simulacije višebojnog drvoreza u zadanim bojama usporedno sa simulacijom s desne strane u kojoj su boje proizvoljno manipulirane da se prikažu mogućnosti i jednostavnost koju nudi obrada u digitalnom mediju.

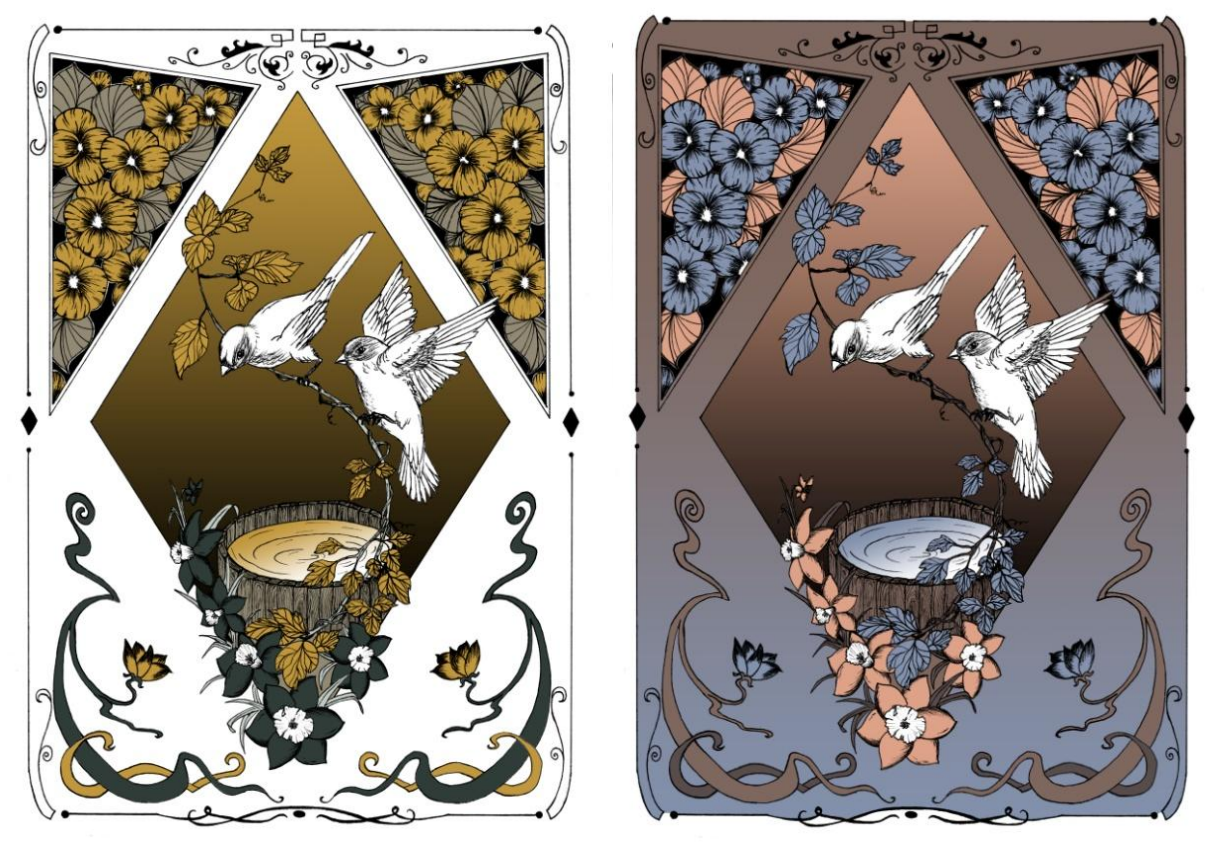

*Slika 3.12. Primjer različitih digitalnih obojenja*

Ovakva manipulacija također je pridonijela konačnom odabiru boja koje su korištene u simulaciji višebojnog drvoreza. Svih devet likovno-grafičkih radova na ovaj je način digitalizirano i prikazano kao simulacija višebojnog drvoreza. Ova simulacija prikazuje digitalni proces od jednobojnih skeniranih likovno-grafičkih radova do višebojnih digitaliziranih simulacija drvoreza koji se u takvom obliku mogu dalje umnožavati i u digitalnim i tradicionalnim tehnikama tiska.

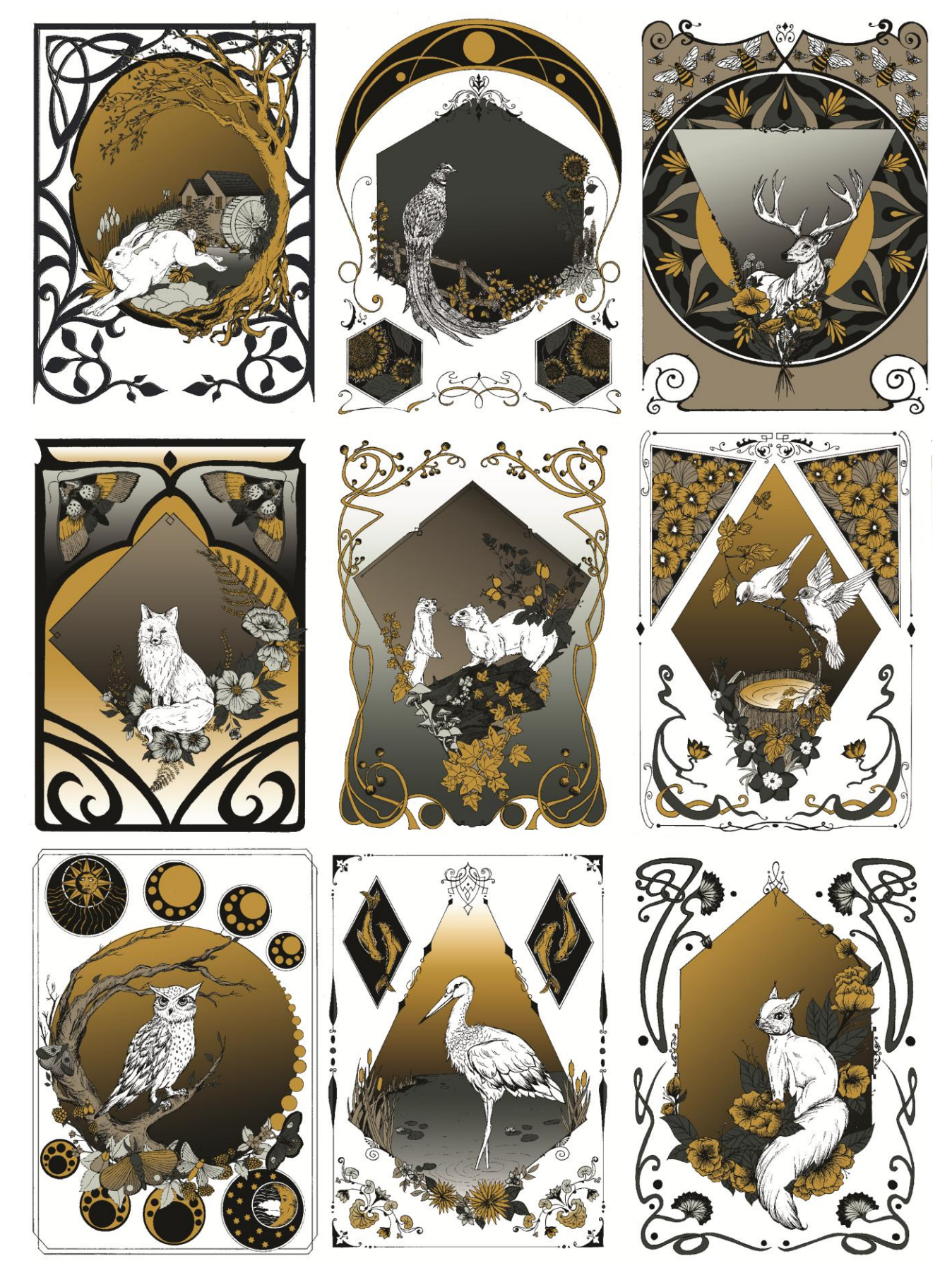

*Slika 3.13. Prikaz svih 9 digitalno obojanih simulacija*

#### **4. Otisak digitalnih simulacija**

Posljednji dio rada bilo je otiskivanje simulacije višebojnog drvoreza na odabrani medij. Za taj proces odabran je digitalan tisak zbog jednostavnosti i brzine izvedbe, a za tiskovni medij su izabrane i testirane tri vrste papira ne bi li se što bolje približilo izgledu originalnim otiscima višebojnog drvoreza.

#### **4.1. Digitalni tisak i kombinacija papira**

Kako je već navedeno, završni postupak digitalne simulacije višebojnog drvoreza bio je njegov proces otiskivanja na tri različite vrste tiskarskog papira. U procesu otiskivanja korišten je digitalni tisak koji radi na principu lasera na jednoj vrsti uređaja pod istim uvjetima (isti profili, iste postavke). Papiri korišteni u svrhu otiskivanja razlikuju se u svom sastavu i kvaliteti. Prvi otisci otisnuti su na 250gsm papiru naziva "Tintoreto Neve" (slika 4.1.) koji svojom debljinom i reljefom podsjeća na papir za slikarske tehnike akvarela te su njegovi otisci imali teksturu papira. Za drugu vrstu papira korišten je 120gsm papir naziva "Imitlin Neve" (slika 4.2.). Otisci na toj vrsti papira najviše su se približili izgledu tradicionalnih drvoreza zbog svoje drvolike teksture koja dugim i ravnim isprepletenim linijama simulira godove, pa je otisak motiva i boje izgledao kao da je s drveta. Zadnji korišteni papir za otiske bio je obostrano premazani kunsdruck papir od 250gsm. Kunsdruck papir ima najglađu i najsjajniju teksturu te je kao takav omogućio jednoličan otisak bez tekstura pa se na njemu boja doimala najsvježijom (slika 4.3.).

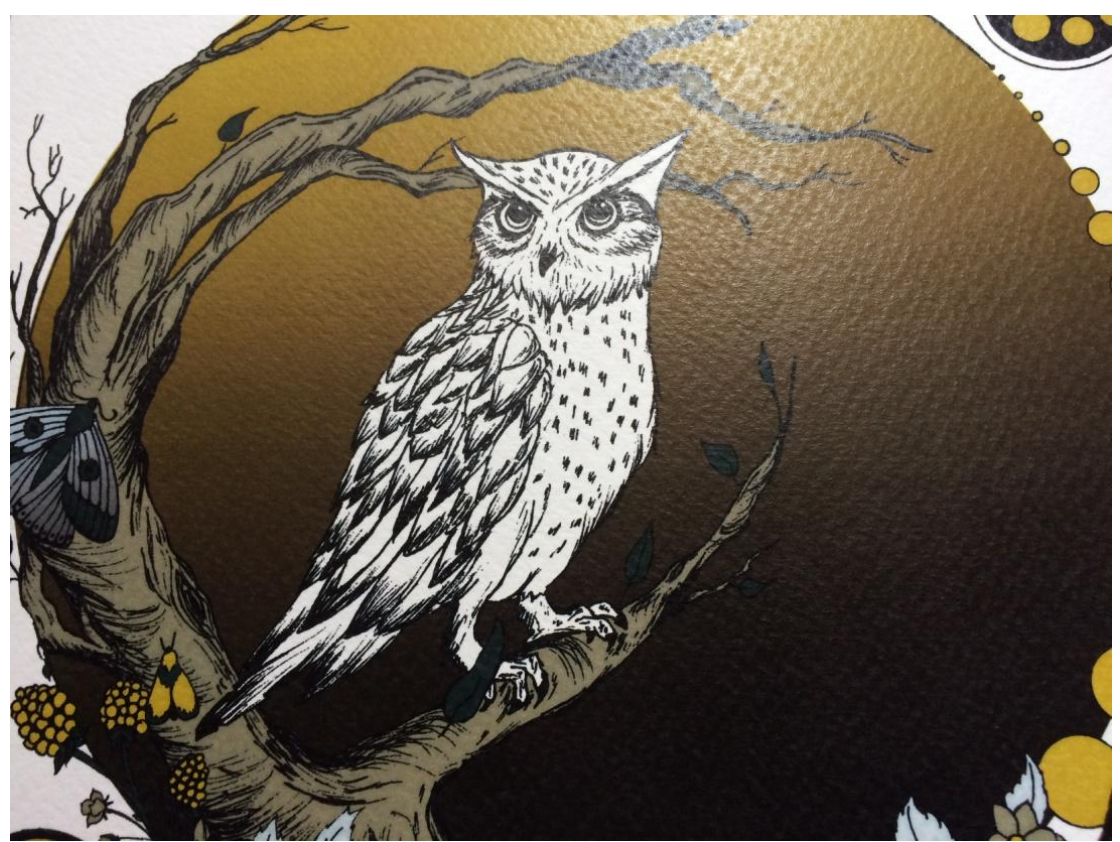

*Slika 4.1.Otisak na papiru "Tintoreto Neve"*

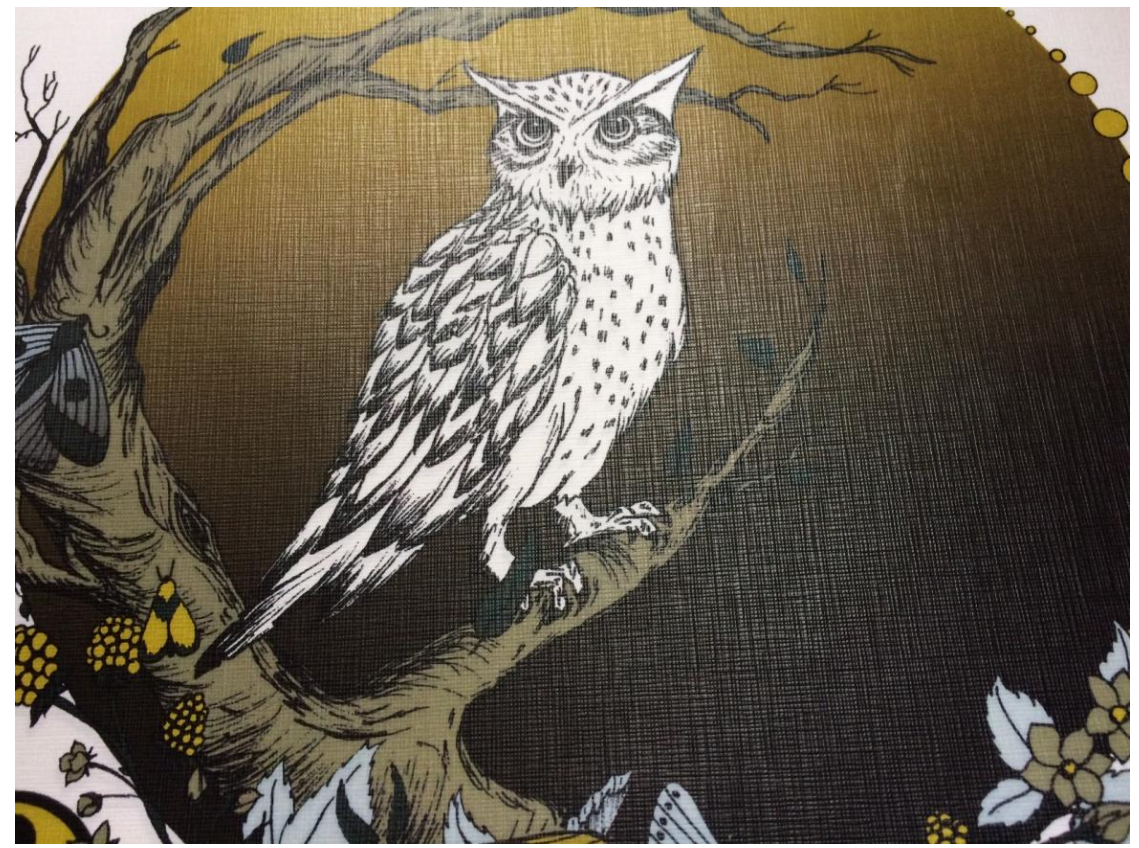

*Slika 4.2. Otisak na papiru "Imitlin Neve"*

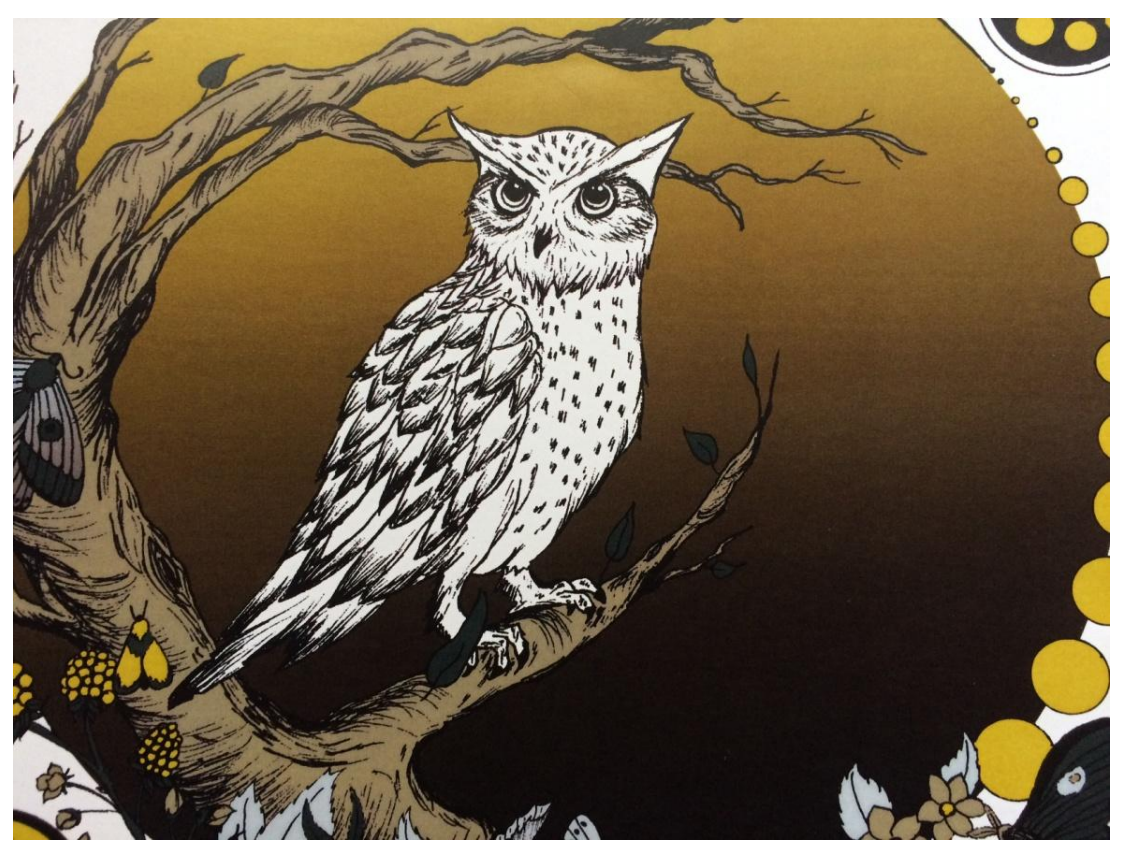

*Slika 4.3. Otisak na Kunsdruck papiru*

### **5. Zaključak**

Ova digitalna simulacija predstavlja međudjelovanje tradicionalnih i originalnih likovnografičkih radova te završne obrade i otisaka višebojnih grafika. Pritom se prati i bilježi svaki njen korak. Metode korištene prilikom izrade upotpunile su razvoj i konačan izgled završnog rada.

Digitalan medij, kao moćan alat u digitalnim simulacijama, omogućio je pristup radu u kojem su njegov tok, izvedbeni procesi i cjelokupno likovno ozračje povezani kako bi se njihove mogućnosti i rezultati što bolje prikazali.

U Koprivnici, Potpis:

#### Sveučilište **Sjever**

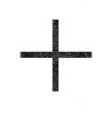

# SVEUČILIŠTE<br>SJEVER

#### IZJAVA O AUTORSTVU  $\mathbf I$ SUGLASNOST ZA JAVNU OBJAVU

Završni/diplomski rad isključivo je autorsko djelo studenta koji je isti izradio te student odgovara za istinitost, izvornost i ispravnost teksta rada. U radu se ne smiju koristiti dijelovi tuđih radova (knjiga, članaka, doktorskih disertacija, magistarskih radova, izvora s interneta, i drugih izvora) bez navođenja izvora i autora navedenih radova. Svi dijelovi tuđih radova moraju biti pravilno navedeni i citirani. Dijelovi tuđih radova koji nisu pravilno citirani, smatraju se plagijatom, odnosno nezakonitim prisvajanjem tuđeg znanstvenog ili stručnoga rada. Sukladno navedenom studenti su dužni potpisati izjavu o autorstvu rada.

Ja, MAJA RASTODER (ime i prezime) pod punom moralnom, materijalnom i kaznenom odgovornošću, izjavljujem da sam isključivi autor/ica završnog/diplomskog (obrisati nepotrebno) rada pod naslovom DIGITALNA SIMILIACIJA VIŠERONIOG DOWOREZA (upisati naslov) te da u navedenom radu nisu na nedozvoljeni način (bez pravilnog citiranja) korišteni dijelovi tuđih radova.

> Student/ica: (upisati ime i prezime)

š

Maja Rastoder

Sukladno Zakonu o znanstvenoj djelatnost i visokom obrazovanju završne/diplomske radove sveučilišta su dužna trajno objaviti na javnoj internetskoj bazi sveučilišne knjižnice u sastavu sveučilišta te kopirati u javnu internetsku bazu završnih/diplomskih radova Nacionalne i sveučilišne knjižnice. Završni radovi istovrsnih umjetničkih studija koji se realiziraju kroz umjetnička ostvarenja objavljuju se na odgovarajući način.

Ja, MAJA RASTODER \_ (ime i prezime) neopozivo izjavljujem da sam suglasan/na s javnom objavom završnog/diplomskog (obrisati nepotrebno) rada pod naslovom DIGITALNA SILILLACIJA VICEBOWCO DRIOREZA \_ (upisati naslov) čiji sam autor/ica

> Student/ica: (upisati ime i prezime)

ja Rastoder<br>(vlastoručni potpis)

## **6. Literatura**

Knjige se navode:

- [1] F. Mesaroš: Grafička enciklopedija, Zagreb, 1971.
- [2] 1991G. Fahr-Becker: Art nouveau, Njemačka, 1997.
- [3] F. Paro: Grafika marginalije o crno-bijelom, Zagreb,
- [4] Leksikon slikarstva i grafike, Zagreb, 2006.
- [5] K. J. Sembach: Art nouveau, Njemačka, 1991.

Doktorski, magistarski i diplomski radovi:

[6] D. Ratkajec: Konzervatorsko-restauratorski radovi na dva japanska ukiyo-e drvoreza, Stručni rad, Hrvatski restauratorski zavod, 2014. – Pristupljeno 05.09.2019.

#### **Popis slika**

- Slika 1.1. Suzuki Harunobu, Mlada žena na ljetnoj kiši, 1765. Izvor: <https://mudwerks.tumblr.com/post/180209853884/yama-bato-suzuki-harunobu-title-a>
- Slika 2.1. Katsushika Hokusa, Kukaciva i azaleje Izvor: [https://www.wikiart.org/en/katsushika](https://www.wikiart.org/en/katsushika-hokusai/cuckoo-and-azaleas)[hokusai/cuckoo-and-azaleas](https://www.wikiart.org/en/katsushika-hokusai/cuckoo-and-azaleas)
- Slika 2.2. Hiroshige, More Satta u provinciji Suruga Izvor: [https://www.fujiarts.com/cgi](https://www.fujiarts.com/cgi-bin/item.pl?item=800297#top)[bin/item.pl?item=800297#top](https://www.fujiarts.com/cgi-bin/item.pl?item=800297#top)
- Slika 2.3. Alphonse Mucha, Zodiak Izvor: [https://www.artsy.net/article/artsy-editorial-alphonse](https://www.artsy.net/article/artsy-editorial-alphonse-muchas-iconic-posters-define-art-nouveau)[muchas-iconic-posters-define-art-nouveau](https://www.artsy.net/article/artsy-editorial-alphonse-muchas-iconic-posters-define-art-nouveau)
- Slika 2.4. Predvorje zgrade kazališta Eastern Columbia, Los Angeles Izvor: [https://hr.wikipedia.org/wiki/Art\\_d%C3%A9co#/media/Datoteka:Eastern\\_Columbia\\_Building](https://hr.wikipedia.org/wiki/Art_d%C3%A9co#/media/Datoteka:Eastern_Columbia_Building-6.jpg)  $-6$ .jpg
- Slika 2.5. Vrata dizala u Chryslerovoj zgradi, Wiliam Van Alen Izvor: [https://hr.wikipedia.org/wiki/Art\\_d%C3%A9co#/media/Datoteka:Elevator\\_doors\\_of\\_Chrysler](https://hr.wikipedia.org/wiki/Art_d%C3%A9co#/media/Datoteka:Elevator_doors_of_Chrysler_Building_(1927-30).jpg) [\\_Building\\_\(1927-30\).jpg](https://hr.wikipedia.org/wiki/Art_d%C3%A9co#/media/Datoteka:Elevator_doors_of_Chrysler_Building_(1927-30).jpg)
- Slika 3.1. Prikaz početne skice olovkom Izvor: Maja Rastoder
- Slika 3.2. Prikaz dodavanja ukrasnih elemenata na skicu olovkom Izvor: Maja Rastoder
- Slika 3.3. Prikaz svih 9 likovno grafičkih radova spremnih za digitalnuu obradu Izvor: Maja Rastoder
- Slika 3.4. Prikaz skeniranog rada u JEPG formatu Izvor: Maja Rastoder
- Slika 3.5. Prikaz skeniranog rada u PNG formatu Izvor: Maja Rastoder
- Slika 3.6. Prikaz skeniranog rada u TIFF formatu Izvor: Maja Rastoder
- Slika 3.7. Prikaz originalnog rada prije(lijevo)i poslije(desno) digitalne obrade Izvor: Maja Rastoder
- Slika 3.8. Prikaz prije i poslije metoda "čišćenja" Izvor: Maja Rastoder
- Slika 3.9. Prikaz korištenih boja i njihov digitalan kod Izvor: Maja Rastoder
- Slika 3.10. Primjer slojevitog (layer) rasporeda boja po elemenitma Izvor: Maja Rastoder
- Slika 3.11. Digitalna manipulacija bojom Izvor: Maja Rastoder
- Slika 3.12. Primjer različitih digitalnih obojenja Izvor: Maja Rastoder
- Slika 3.13. Prikaz svih 9 digitalno obojenih simulacija Izvor: Maja Rastoder
- Slika 4.1. Otisak na papiru "Tintoreto Neve" Izvor: Maja Rastoder
- Slika 4.2. Otisak na papiru "Imitlin Neve" Izvor: Maja Rastoder
- Slika 4.3. Otisak na Kunsdruck papiru Izvor: Maja Rastoder